**Dipl.-Ing. (FH) Markus Öhlenschläger**

# Automatisches Nummerieren von Strukturelementen

### Eindeutige Namen für Strukturelemente

Die modellorientierte Tragwerksplanung auf Grundlage von virtuellen Gebäudemodellen bringt viele Neuerungen in unseren Arbeitsalltag. Mit der modellorientierten Arbeitsweise entfallen redundante Eingaben, wodurch Zeit gespart und Übertragungsfehler eliminiert werden. Wichtig für eine gute und sichere Arbeit im Modell ist jedoch der sichere Umgang mit dem Modell, besonders wenn, wie in der Tragwerksplanung üblich, mit vielen Teilmengen des Modells gearbeitet wird.

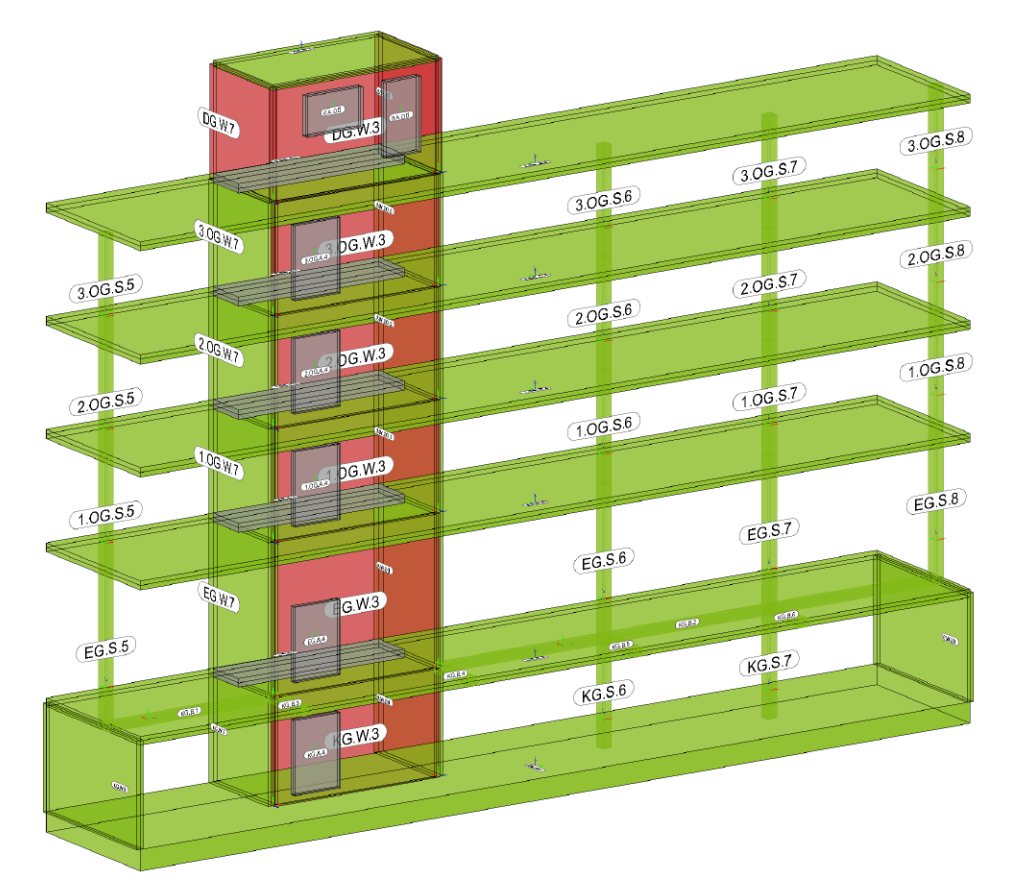

Bild 1. Auszug eines Strukturmodells

### **Das Strukturmodell in der Tragwerksplanung**

Für die modellorientierte Tragwerksplanung werden zwei Modelle als Grundlage genutzt: das Architekturmodell sowie das Strukturmodell. Beide Modelle spiegeln dasselbe Tragwerk wider, unterscheiden sich jedoch in ihrer Zielsetzung. Ziel des Architekturmodells ist die möglichst exakte geometrische Beschreibung des geplanten Bauwerks. Es wird zur Abstimmung des Planungsprozesses verwendet und dient als Grundlage zur Ableitung und Erstellung der notwendigen Planungsunterlagen.

Ziel des Strukturmodells ist es, eine einheitliche Grundlage für alle Untersuchungen der Standsicherheit und Gebrauchstauglichkeit bereitzustellen. Hierzu wird das Strukturmodell, im Vergleich zum Architekturmodell, geometrisch auf ein Systemlinienmodell reduziert und um Lastansätze erweitert. Aus dieser einheitlichen Grundlage werden alle statischen Analysen abgeleitet.

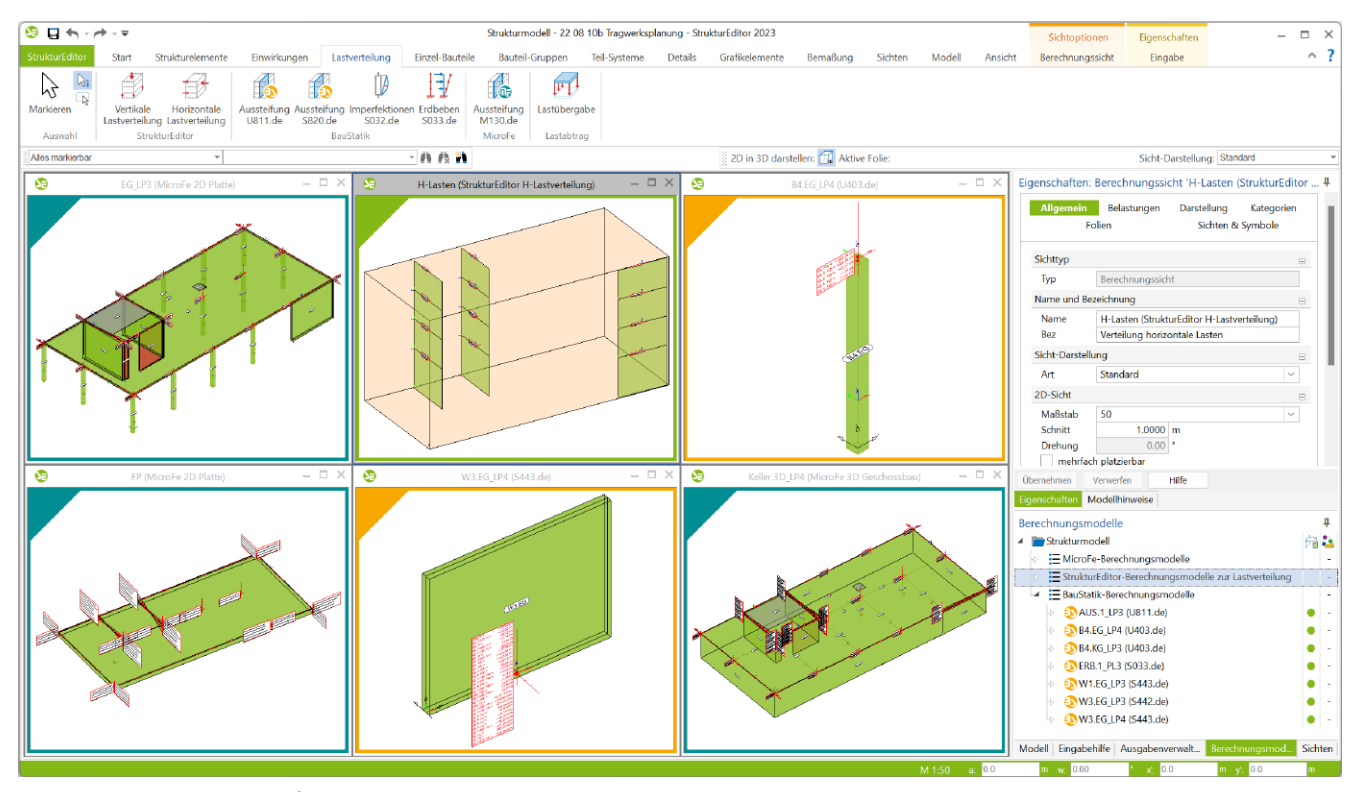

Bild 2. Berechnungsmodelle für die Bemessung der wesentlichen Tragglieder

### **Teilmengen für die Bemessung**

**Das Positionsprinzip in der Tragwerksplanung**

Das Besondere und die Herausforderung bei der Verwendung eines Strukturmodells als Grundlage für die Tragwerksplanung ist der Übergang aus dem Modell in die Bemessung der einzelnen Bauteile. Nur selten erfolgt die Bemessung der Bauteile durch eine zentralen Finite Elemente Berechnung an einem Gesamtsystem. Viel häufiger wird für die Tragwerksplanung das Prinzip der Positionsstatik für die Bearbeitung und Bemessung einzelner Bauteile angewendet (siehe Bild 2). Hierbei werden kleinere oder größere Teilmengen des Strukturmodells "freigeschnitten" und bemessen. Die Lagerreaktionen werden an folgende Teilmengen weitergeführt und die Interaktion zwischen den Teilmengen wird hierbei vernachlässigt.

**Mehrfache Verwendung in Berechnungsmodellen** Um dieser Arbeitsweise gerecht zu werden, ermöglicht der StrukturEditor die Bildung von Berechnungsmodellen, um die erforderlichen Teilmengen für die Bemessungen erstellen und verwalten zu können. Mit der Anwendung des Positionsprinzips werden auch einzelne Strukturelemente in mehreren Berechnungsmodellen mit unterschiedlichen Arten verwendet. Das Strukturelement einer Wand wird z.B. in drei Berechnungsmodellen verwendet: einmal "belastend" für die Decke unterhalb, einmal "lagernd" für die Decke oberhalb und einmal "analytisch", um die Tragfähigkeit und Gebrauchstauglichkeit in einer Position nachzuweisen.

**Eindeutige Namen für Strukturelemente**

Wenn es zum Wesen der modellorientierten Tragwerksplanung gehört, dass Strukturelemente mehrfach in Berechnungs- und Bemessungsmodellen verwendet werden, stellt eine eindeutige und nachvollziehbare Namensgebung für die Strukturelemente einen wichtigen und hilfreichen Baustein dar. Wesentliche Merkmale sind z.B. aufsteigende Nummerierungen oder auch Einbindung von Kürzeln für die Modellstruktur.

Im Zuge der Modellierung oder der Ableitung aus dem Architekturmodell erhält jedes Strukturelement einen eindeutigen Namen. Die Nummerierungen in den Namen spiegeln die Reihenfolge der Modellierung wider, was jedoch nicht immer im Laufe der Tragwerksplanung eine brauchbare Reihenfolge darstellt. Somit wird es erforderlich, die Elemente im Anschluss an die Modellierung umzubenennen.

### **Umbenennen der Strukturelemente**

Zur Änderung der Namen der Strukturelemente können drei Wege genutzt werden:

- 1. Umbenennen der einzelnen Strukturelemente
- 2. Umbenennen über Muster für einen selektierten Bereich
- 3. Automatisches Umbenennen über Muster für komplettes Strukturmodell oder Modellbereich

Im Folgenden liegt der Schwerpunkt in der Beschreibung des 3. Punktes zum "Automatischen Umbenennen".

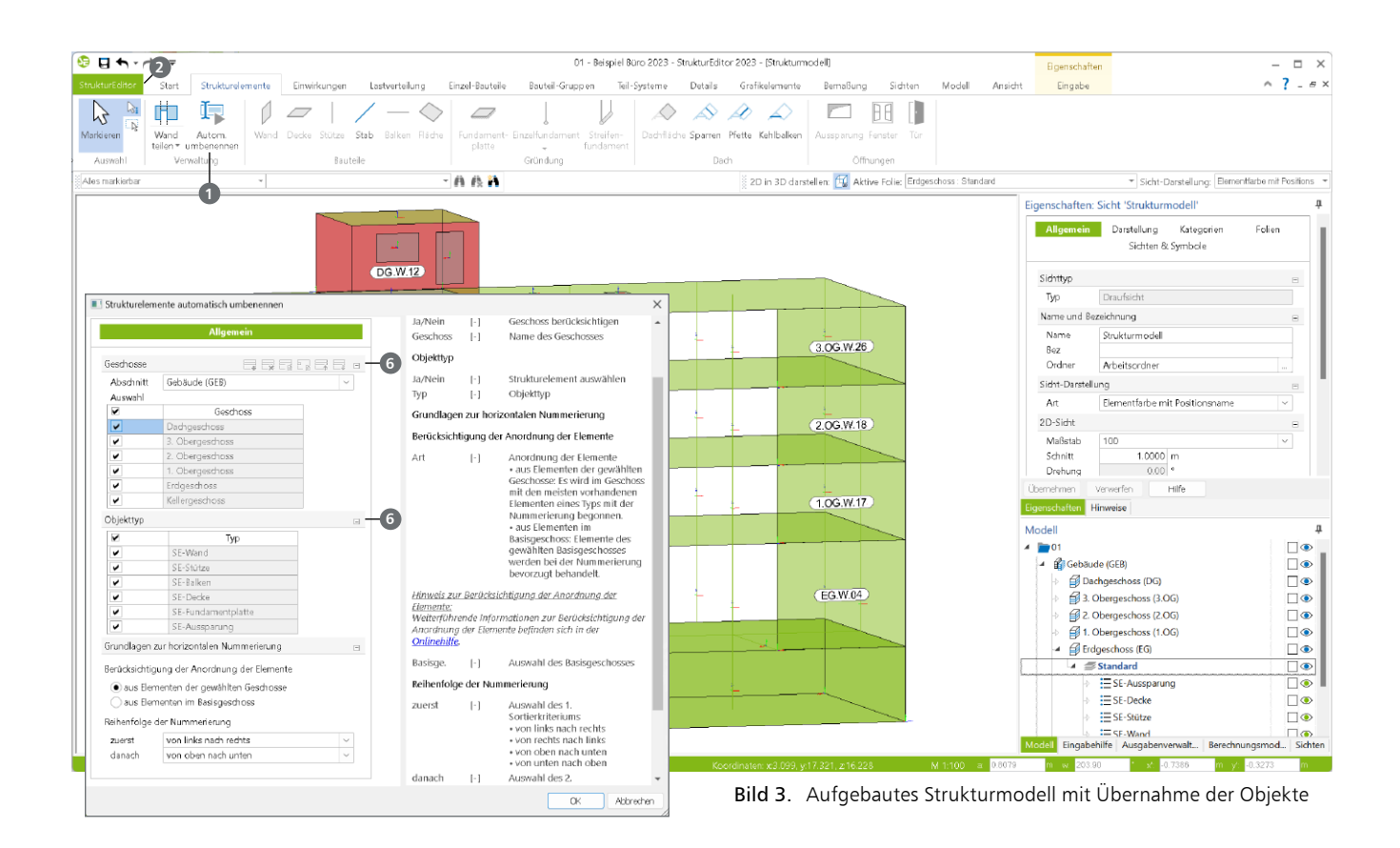

### **Automatisches Umbenennen**

Ziel der automatischen Umbenennung ist es, mit geringem Aufwand alle Strukturelemente des kompletten Strukturmodells systematisch neu mit einem Namen auszustatten. Für diese Aufgabe werden drei wichtige Grundlagen benötigt. Zwei Grundlagen, der "Umfang" und die "Strategie", werden nach dem Start der Option festgelegt. Die dritte Grundlage, die "Positionierung", sollte vor der Ausführung bearbeitet werden. Gestartet wird die Option "Automatisch Umbenennen" **1** über das Register "Strukturelemente".

### **Schritt 1: Positionierung**

Die Option "Automatisches Umbenennen" greift auf das Muster der Positionierung zurück. Diese steuert, wie bei der Modellierung die Elemente initial benannt werden.

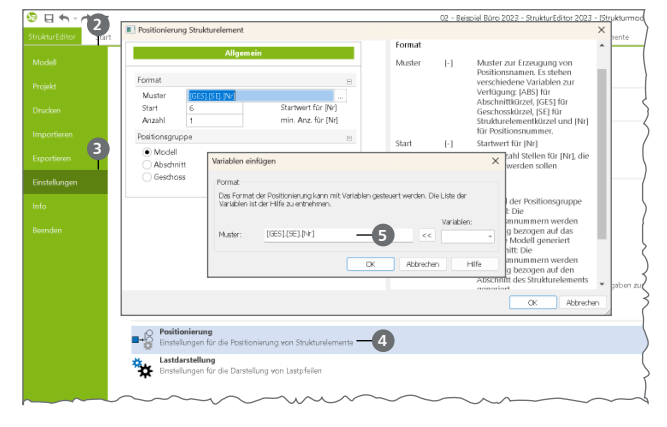

Bild 4. Steuerung des Musters für die Umbenennung

Über das Systemmenü 2 des StrukturEditors, Rubrik "Einstellungen" 3, Schalter "Positionierung" 4 kann das Muster bearbeitet werden. Dieses Muster kann aus Variablen, einer Nummer sowie statischen Texten bestehen.

Soll bei einem Wand- oder Stützenstrang die durchlaufende Nummer konstant bleiben, wird es erforderlich, die Variable für das Geschosskürzel mit in den Namen zu integrieren. Somit kann die notwendige Eindeutigkeit im Namen erreicht werden. In Bild 4 wird das Muster "[GES].[SE].[Nr]" **6** gewählt. Somit wird ein Name aus den Bestandteilen "Geschosskürzel", "Kürzel für Elementtyp" und "durchlaufender Nummer" erzeugt. Darüber hinaus wird dort als Positionsgruppe das "Modell" gewählt, damit das komplette Strukturmodell einheitlich mit diesem Muster bearbeitet wird.

### **Schritt 2: Umfang des Strukturmodells**

Über den Schalter "Automatisch Umbenennen" **1** wird die Option gestartet. Der im Anschluss angezeigte Dialog ermöglicht in den ersten beiden Fragen **<sup>6</sup>** , den Umfang des Strukturmodells, welcher umbenannt werden soll, auszuwählen. Vorgeschlagen wird hier auf Ebene der Geschosse und der Objekttypen immer der komplette Strukturmodell--Umfang.

### **Schritt 3: Strategie der Umbenennung**

Mit der dritten Frage "Grundlagen zur horizontalen Nummerierung" kann Einfluss auf die Vergabe der Nummern genommen werden. Dies betrifft die Anordnung von Wänden und Stützen sowie die Richtungen im Grundriss. Mit "OK" wird die Umbenennung durchgeführt.

### **Strategien zur Umbenennung**

|          | Grundlagen zur horizontalen Nummerierung    |              |
|----------|---------------------------------------------|--------------|
|          | Berücksichtigung der Anordnung der Elemente |              |
|          | aus Elementen der gewählten Geschosse       |              |
|          | aus Elementen im Basisgeschoss              |              |
| Basisge. | Erdgeschoss                                 | $\checkmark$ |
|          | Reihenfolge der Nummerierung                |              |
| zuerst   | von links nach rechts                       | $\checkmark$ |
| danach   | von oben nach unten                         | $\checkmark$ |

Bild 5. Optionen zur Strategie der Umbenennung

In den Bildern 6 und 7 werden die Unterschiede im Strukturmodell nach der Umbenennung aufgezeigt. Das Bild 7 zeigt den Zustand nach der Umbenennung. Exemplarisch ist erkennbar, dass die Nummern von z.B. "EG.W.5" bis "3.OG.W.5" der aufeinander angeordneten Elemente einheitlich vergeben wurden.

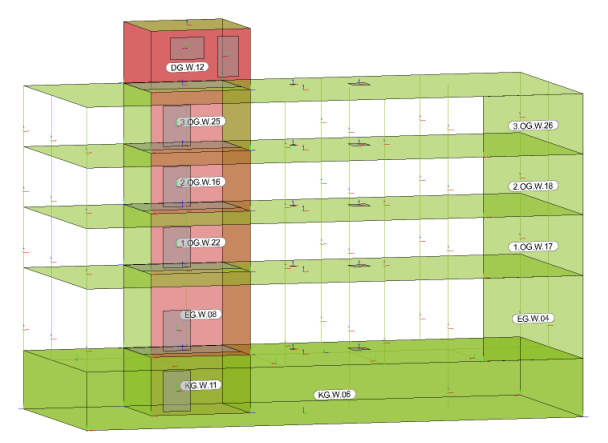

Bild 6. Strukturmodell vor der Umbenennung

Wie und in welcher Reihenfolge die Nummern horizontal im Geschoss und vertikal über die Geschosse hinweg vergeben werden, kann durch zwei Entscheidungen beeinflusst werden.

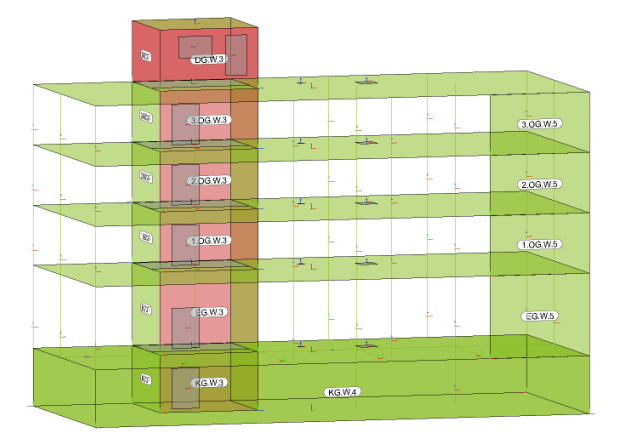

Bild 7. Strukturmodell nach der Umbenennung

### **Reihenfolge horizontal im Grundriss**

Wird in der Frage "Grundlagen zur horizontalen Nummerierung" (Bild 5) keine Änderung durchgeführt, stellt sich das in Bild 8 dargestellte Ergebnis ein. Die Nummer "1" befindet sich "oben links" und die höchste Nummer "unten rechts".

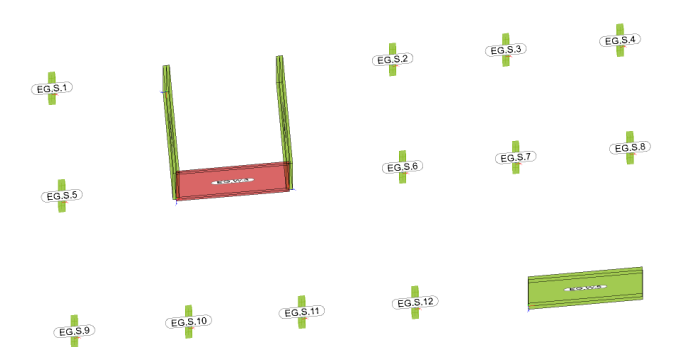

Bild 8. Namen der Stützen im Erdgeschoss

Mit den Eingaben zur Reihenfolge kann dies verändert werden, so dass die Nummer "1" z.B. unten rechts aufgeführt wird und die Nummern nach links oben steigen.

### **Berücksichtigung der Anordnung**

Mit den beiden Optionen zur Berücksichtigung der Anordnung der Elemente kann die Vergabe der Nummern in Bezug auf die Entstehung von Lücken gesteuert werden.

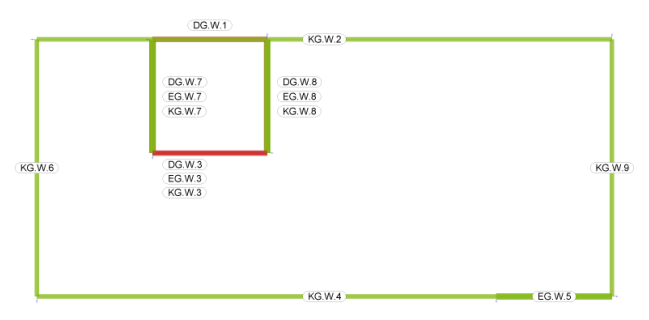

Bild 9. Nummerierung für alle gewählten Geschosse

Besonders wenn sich Wand- oder Stützenstränge nicht über alle Geschosse erstecken, kann die erste Option gut angewendet werden. Die Vergabe der Nummerierung berücksichtigt alle Elemente in allen Geschossen. Bild 9 zeigt in der Draufsicht drei Geschosse des Strukturmodells, "DG", "EG" und "KG" (die Bilder 7 und 9 zeigen denselben Stand). Hier wurde die erste Option gewählt, dass alle Geschosse berücksichtigt werden. Somit wird von links nach rechts nummeriert. Die Wand im "DG" erhält als erste von links die Nummer "1" und die Wand im "KG" als zweite von links die Nummer "2".

Wird nur das Erdgeschoss oder eines der drei Obergeschosse betrachtet, führen hier die vier Wände die Nummern "3", "5", "7" und "8" in ihren Namen mit Geschoss- und Elementkürzel.

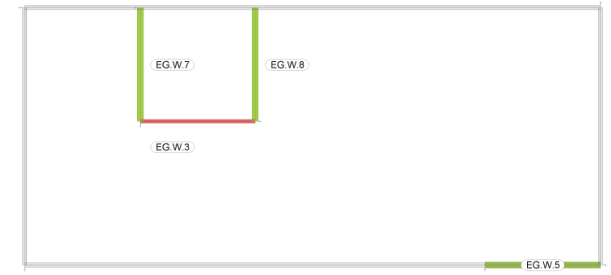

Bild 10.Namen im Erdgeschoss mit Lücken in den Nummern

# **StrukturEditor 2023**

Bearbeitung und Verwaltung des Strukturmodells

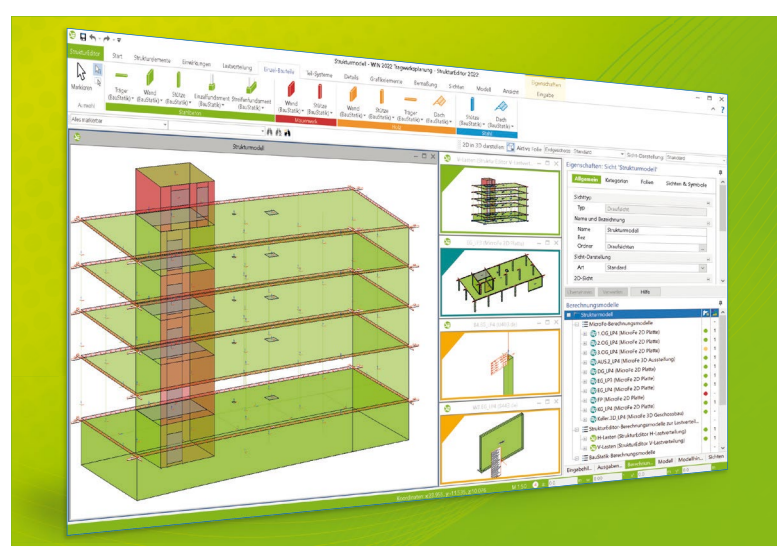

Der StrukturEditor verbindet auf eine beeindruckende Art und Weise die klassischen und etablierten Bearbeitungsmethoden der Tragwerksplanung mit der zukünftigen Arbeitsweise nach der BIM-Methode. Das komplette Tragwerk wird als Systemlinienmodell abgebildet. Dieses steht im Projekt als Grundlage für alle Nachweise, Lastermittlungen und Auswertungen zur Verfügung.

Der StrukturEditor ist ein Bestandteil der mb WorkSuite. Die mb WorkSuite umfasst Software aus dem gesamten AEC-Bereich: Architecture. Engineering. Construction.

# **StrukturEditor 2023**

### **Grundmodul**

**E100.de StrukturEditor – Bearbeitung und Verwaltung des Strukturmodells**

## 2.499,- EUR

▪ Verwaltung des Strukturmodells als einheitliche geometrische Grundlage des kompletten Tragwerks

▪ manuelle Erstellung des Strukturmodells (ohne Verbindung zu einem Architekturmodell) oder Verwendung des Strukturmodells aus ViCADo.ing oder ViCADo.struktur

### **Zusatzmodule**

### **E014 PDF-Dateien als Hinterlegungsobjekte**

299,- EUR

- **E** Hinterlegung von PDF-Dateien zur grafischen Ausgestaltung der Plansichten oder als Eingabehilfe bei der manuellen Erstellung des Strukturmodells
- leichte maßstäbliche Skalierung durch Abgreifen bekannter Längen

#### **E020 Export der Auswertungen im Excel-Format** 299,- EUR

- Export der Listensichten im XLS-Format
- Listensichten mit Informationen zu Geo metrie und Materialität der Strukturelemente
- **Executer Elistensichten mit bauteilbezogenem Belastungsniveau**

© mb AEC Software GmbH. Alle Preise zzgl. Versandkosten und ges. MwSt. Für Einzelplatzlizenz Hardlock je Arbeitsplatz erforderlich (95,- EUR).<br>Folgelizenz-/Netzwerkbedingungen auf Anfrage. Es gelten unsere Allgemeinen Gesc Unterstützte Betriebssysteme: Windows® 10 (21H1, 64-Bit), Windows® 11 (64-Bit). Stand: Januar 2023

67657 Kaiserslautern mb AEC Software GmbH Europaallee 14

Tel. +49 631 550999-11 Fax +49 631 550999-20 info@mbaec.de | **www.mbaec.de**

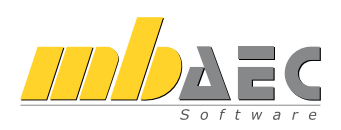

Wird nun die automatische Nummerierung erneut mit der zweiten Option, (Bild 5) "Erdgeschoss" als Basisgeschoss durchgeführt, erhalten die Elemente die Nummern aus Bild 11.

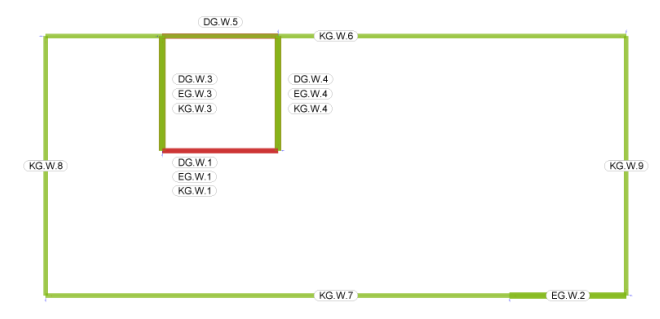

Bild 11. Nummerierung mit Wahl eines Basisgeschosses

Wird nun erneut das Erdgeschoss oder eines der drei Obergeschosse betrachtet, erhalten hier die vier Wände die Nummern "1", "2", "3" und "4". Die weiteren Wände, die nur im "KG" oder im "DG" verwendet werden, reihen sich im Anschluss mit "5" bis "9" ein.

In jedem dieser beiden Varianten wird erreicht, dass die über die Geschosse durchlaufenden Wand- oder Stützenstränge eine einheitliche Nummer, zusammen mit dem Geschosskürzel, erhalten.

### **Umbenennen und Teilen**

Der StrukturEditor bietet die Möglichkeit, Strukturelemente vom Typ "SE-Wand" automatisch an "SE-Aussparungen" für Fenster und Türen zu teilen. Mit der Teilung entstehen neue Strukturelemente, die den Namen des ursprünglichen Strukturelementes aufgreifen und zusätzlich eine durchgehende Nummerierung erhalten.

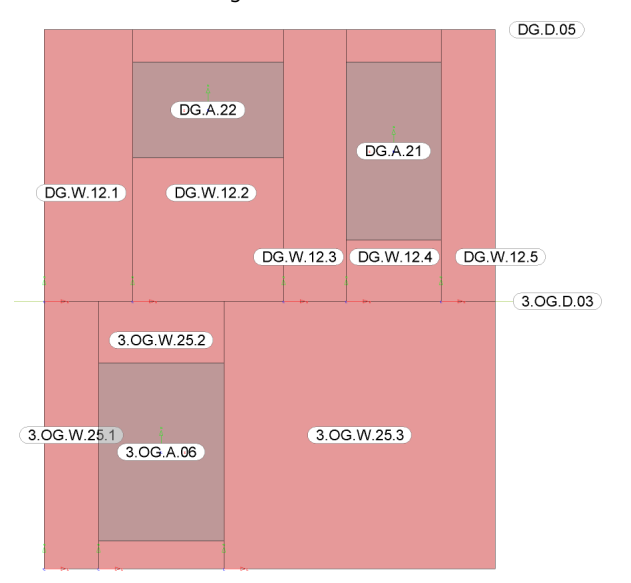

Bild 12.Namen der SE-Wände nach der Teilung

In Bild 12 werden die Namen nach der Teilung gezeigt. Der Name "DG.W.12", für die ursprüngliche Geometrie, wird nicht mehr geführt. Die neuen fünf Teilungen tragen die Namen "DG.W.12.1" bis "DG.W.12.5".

Es wird damit deutlich, dass die Entscheidung ob und wann die Teilung durchgeführt wird, einen wesentlichen Einfluss auf die Namen der Wände hat.

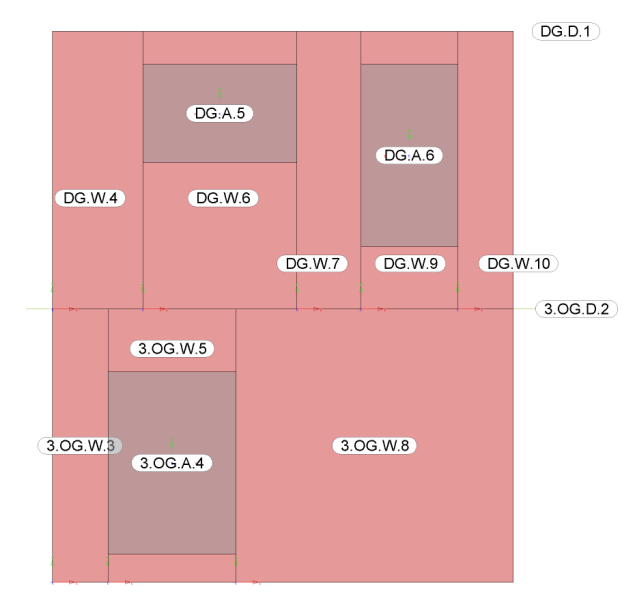

Bild 13. Automatisches Umbenennen nach Teilung

Wird nach der Teilung die automatische Umbenennung durchgeführt, verschwinden die letzten Stellen der Namen und ein Bezug, dass "DG.W.4" bis "DG.W.10" aus einer Teilung stammen, ist am Namen nicht mehr zu erkennen.

### **Fazit**

Die Möglichkeit der automatischen Umbenennung ist ein weiterer wichtiger Baustein für ein sicheres und schnelles Arbeiten bei der modellorientierten Tragwerksplanung. Klare und sinnvolle Namen bei den Strukturelementen steigern deutlich die Nachvollziehbarkeit in den Ergebnissen.

Dipl.-Ing. (FH) Markus Öhlenschläger mb AEC Software GmbH mb-news@mbaec.de

### **Preise und Angebote**

E100.de StrukturEditor – Bearbeitung und Verwaltung des Strukturmodells Weitere Informationen unter https://www.mbaec.de/modul/E100de

Es gelten unsere Allgemeinen Geschäftsbedingungen. Änderungen und Irrtümer vorbehalten. Alle Preise zzgl. Versandkosten und MwSt. – Hardlock für Einzelplatzlizenz je Arbeitsplatz erforderlich (95,- EUR). Folgelizenz-/Netzwerkbedingungen auf Anfrage. – Stand: Januar 2023

Unterstütztes Betriebssystem: Windows 10 (21H1, 64-Bit), Windows 11 (64)